# **System Identification Toolbox Release Notes**

# **Contents**

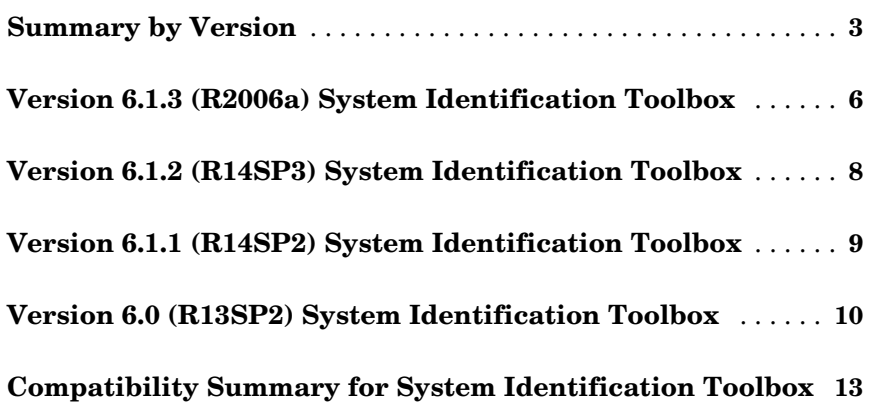

# <span id="page-2-0"></span>**Summary by Version**

This table provides quick access to what's new in each version. For clarification, see [About Release Notes.](#page-2-1)

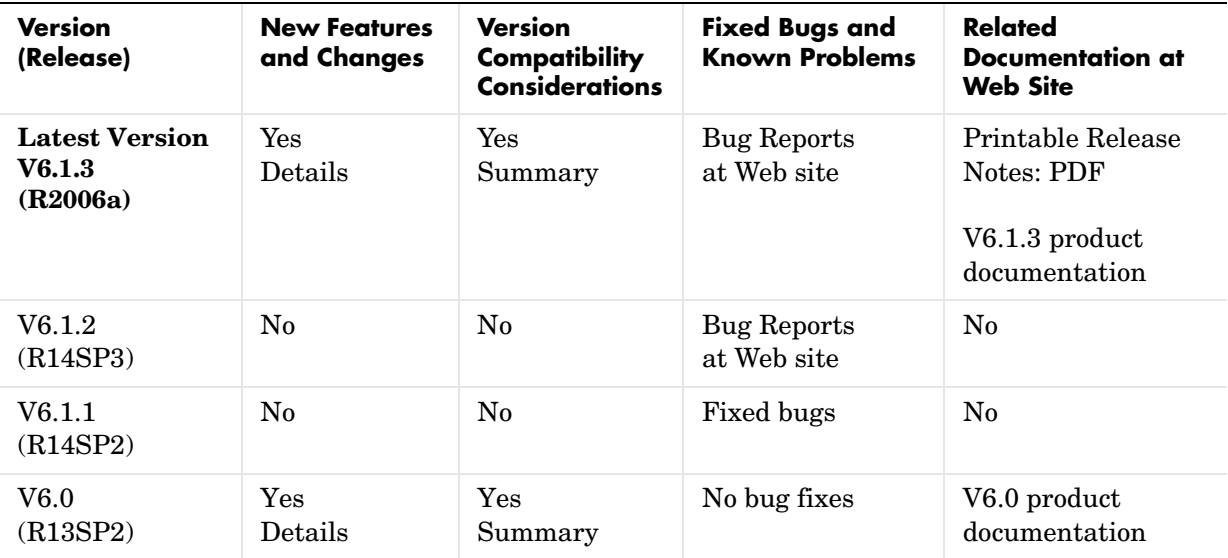

# <span id="page-2-1"></span>**About Release Notes**

Use release notes when upgrading to a newer version to learn about new features and changes, and the potential impact on your existing files and practices. Release notes are also beneficial if you use or support multiple versions.

If you are not upgrading from the most recent previous version, review release notes for all interim versions, not just for the version you are installing. For example, when upgrading from V1.0 to V1.2, review the New Features and Changes, Version Compatibility Considerations, and Bug Reports for V1.1 and V1.2.

#### **New Features and Changes**

These include

**•** New functionality

- **•** Changes to existing functionality
- **•** Changes to system requirements (complete system requirements for the current version are at the MathWorks Web site)
- **•** Any version compatibility considerations associated with each new feature or change

#### **Version Compatibility Considerations**

When a new feature or change introduces a known incompatibility with the previous version, its description includes a **Compatibility Considerations** subsection that details the impact. For a list of all new features and changes that have compatibility impact, see the [Compatibility Summary for System](#page-12-0)  [Identification Toolbox.](#page-12-0)

Compatibility issues that become known after the product has been released are added to Bug Reports at the MathWorks Web site. Because bug fixes can sometimes result in incompatibilities, also review fixed bugs in Bug Reports for any compatibility impact.

#### **Fixed Bugs and Known Problems**

MathWorks Bug Reports is a user-searchable database of known problems, workarounds, and fixes. The MathWorks updates the Bug Reports database as new problems and resolutions become known, so check it as needed for the latest information.

Access Bug Reports at the MathWorks Web site using your MathWorks Account. If you are not logged in to your MathWorks Account when you link to Bug Reports, you are prompted to log in or create an account. You then can view bug fixes and known problems for R14SP2 and more recent releases.

The Bug Reports database was introduced for R14SP2 and does not include information for prior releases. You can access a list of bug fixes made in prior versions via the links in the summary table.

#### **Related Documentation at Web Site**

**Printable Release Notes (PDF).** You can print release notes from the PDF version, located at the MathWorks Web site. The PDF version does not support links to other documents or to the Web site, such as to Bug Reports. Use the browser-based version of release notes for access to all information.

**Product Documentation.** At the MathWorks Web site, you can access complete product documentation for the current version and some previous versions, as noted in the summary table.

# <span id="page-5-0"></span>**Version 6.1.3 (R2006a) System Identification Toolbox**

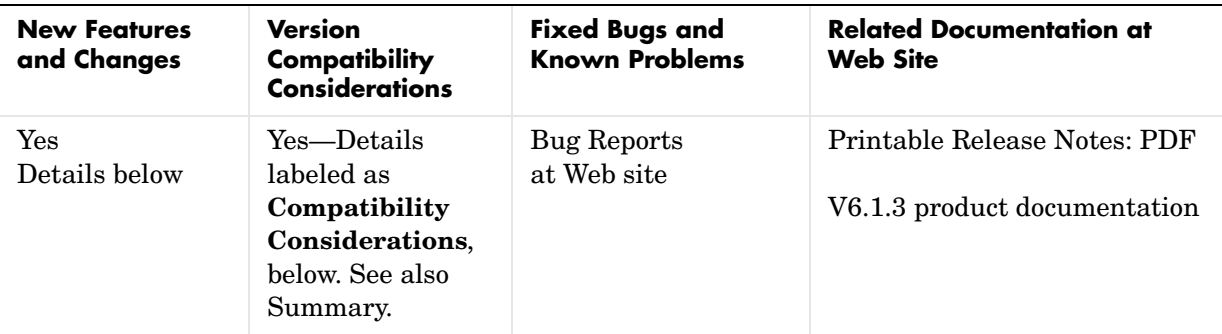

This table summarizes what's new in V6.1.3 (R2006a):

New features and changes introduced in this version are

- **•** [balred Introduced for Model Reduction](#page-5-1)
- **•** [Search Direction for Minimizing Criteria Can Be Computed by Adaptive](#page-5-2)  [Gauss-Newton Method](#page-5-2)
- **•** [Maximum Number of Bisections Used by Line Search Is Increased](#page-6-0)

# <span id="page-5-1"></span>**balred Introduced for Model Reduction**

Use balred to perform model reduction instead of idmodred.

#### **Compatibility Considerations**

idmodred is now obsolete. Please use balred instead.

### <span id="page-5-2"></span>**Search Direction for Minimizing Criteria Can Be Computed by Adaptive Gauss-Newton Method**

An adaptive Gauss-Newton method is now available for computing the direction of the line search for cost-function minimization. Use this method when you observe convergence problems in the estimation results, or as an alternative to the Levenberg-Marquard (lm) method.

The gna search method was suggested by Adrian Wills, Brett Ninness, and Stuart Gibson in their paper "On Gradient-Based Search for Multivariable

System Estimates", presented at the IFAC World Congress in Prague in 2005. gna is an adaptive version of gns and uses a cutoff value for the singular values of the criterion Hessian, which is adjusted adaptively depending on the success of the line search.

Specify the gna method by setting the SearchDirection property to 'gna'. For example:

```
m = pem(data, model structure, 'se', 'gna')
```
The default initial value of gamma in the gna search is 10^-4. You can set a different value using the InitGnaTol property. For more information about SearchDirection, see the Algorithm Properties reference pages.

### <span id="page-6-0"></span>**Maximum Number of Bisections Used by Line Search Is Increased**

The default value for the MaxBisections property, which is the maximum number of bisections along the search direction used by line search, is increased from 10 to 25. This increases the number of attempts to find a lower criterion value along the search vector.

For more information about Search properties, see the Algorithm Properties reference page.

# <span id="page-7-0"></span>**Version 6.1.2 (R14SP3) System Identification Toolbox**

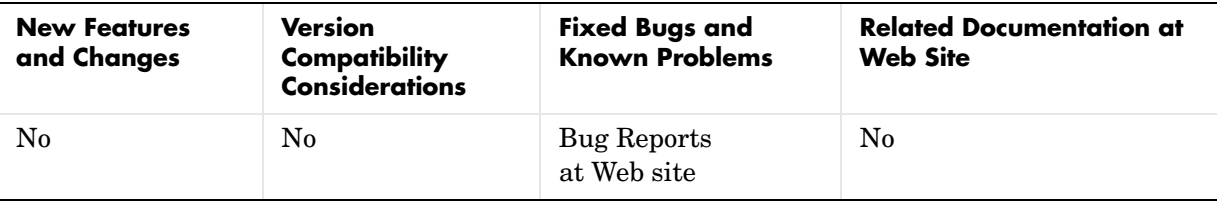

This table summarizes what's new in V6.1.2 (R14SP3):

# <span id="page-8-0"></span>**Version 6.1.1 (R14SP2) System Identification Toolbox**

This table summarizes what's new in V6.1.1 (R14SP2):

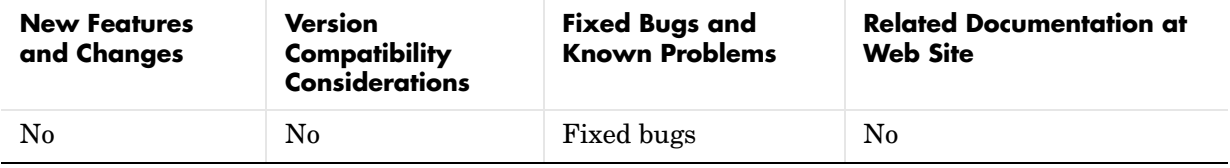

# <span id="page-9-0"></span>**Version 6.0 (R13SP2) System Identification Toolbox**

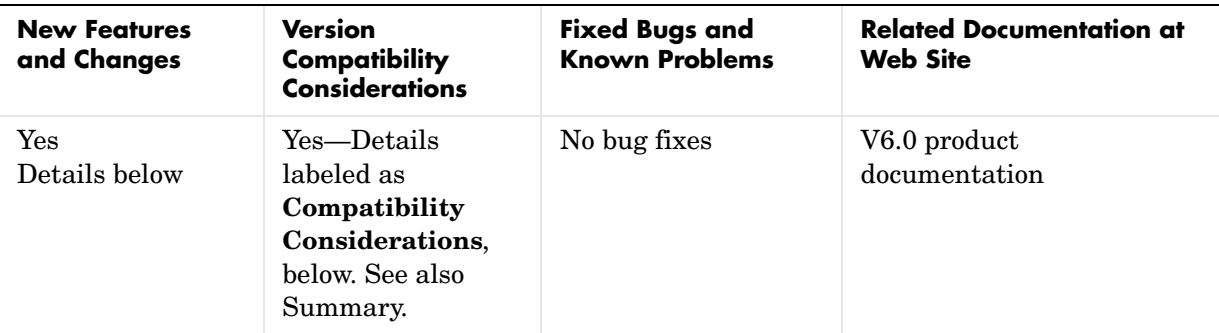

This table summarizes what's new in V6.0 (R13SP2):

New features and changes introduced in this version are

- **•** [idproc Model Object Added](#page-9-1)
- **•** [Estimation and Validation in Frequency Domain Now Supported](#page-10-0)
- **•** [Continuous-Time Data Can Now Be Stored Using Frequency-Domain](#page-10-1)  **[Objects](#page-10-1)**
- **•** [Simulink Now Supports iddata and idmodel Objects](#page-11-0)
- **•** [advice About Data and Models Now Available](#page-11-1)
- **•** [theta Models No Longer Supported](#page-11-2)

### <span id="page-9-1"></span>**idproc Model Object Added**

A new model object, idproc, is used to represent simple continuous-time process models. This object is characterized by static gain, possible dead time, and dominating time constant(s). A new GUI that supports this object is available in the System Identification Toolbox window.

To learn more about this object, type iddemopr at the MATLAB prompt to run a demo.

You can also try the command

 $m = \text{pem}(data, 'p1d')$ 

### <span id="page-10-0"></span>**Estimation and Validation in Frequency Domain Now Supported**

You can now perform estimation and validation using frequency-domain data, such as the following:

- **•** Inputs and outputs, entered as frequency-domain data in the iddata object
- **•** Frequency-response data from a frequency analyzer

Both the System Identification Toolbox functions and the graphical user interface (GUI) support this.

All estimation, simulation, and validation routines accept frequency-domain data and frequency-response data as inputs, similar to time-domain data. The frequency-response data must be packaged as an frd or idfrd object.

Use the fft/ifft functions to transform between the time and frequency domains. Use the spafdr function to estimate frequency responses using frequency-dependent resolution.

Type at the MATLAB prompt:

help iddata

or

idprops data

for complete descriptions. To access a demo, type iddemofr.

### <span id="page-10-1"></span>**Continuous-Time Data Can Now Be Stored Using Frequency-Domain Objects**

You can now store continuous-time data as a frequency-domain data object. Continuous-time Fourier-transformed data is now stored at a finite number of arbitrary frequencies, letting you estimate continuous-time models directly. For example, type at the MATLAB prompt:

help oe

# <span id="page-11-0"></span>**Simulink Now Supports iddata and idmodel Objects**

You can now simulate estimated models using Simulink. The iddata and idmodel objects from the System Identification Toolbox are now compatible with Simulink.

The command slident opens a Simulink block library, which you can use to simulate any idmodel (with or without noise). This library also contains data sources and sinks for iddata objects.

## <span id="page-11-1"></span>**advice About Data and Models Now Available**

Use the new advice command to get helpful tips about the quality, problems, and options associated with an iddata or idmodel object.

For more information, type at the MATLAB prompt:

```
help iddata/advice
```
and

```
help idmodel/advice
```
### <span id="page-11-2"></span>**theta Models No Longer Supported**

Theta models (matrices) are no longer supported.

#### **Compatibility Considerations**

Existing code that uses functions, such as th2par and th2ss, to access the theta model data will continue to work in the System Identification Toolbox 6.0. However, if you have code that directly indexes into the theta matrix (e.g., th(1,3)), this code will no longer work.

# <span id="page-12-0"></span>**Compatibility Summary for System Identification Toolbox**

This table summarizes new features and changes that might cause incompatibilities when you upgrade from an earlier version, or when you use files on multiple versions. Details are provided with the description of the new feature or change.

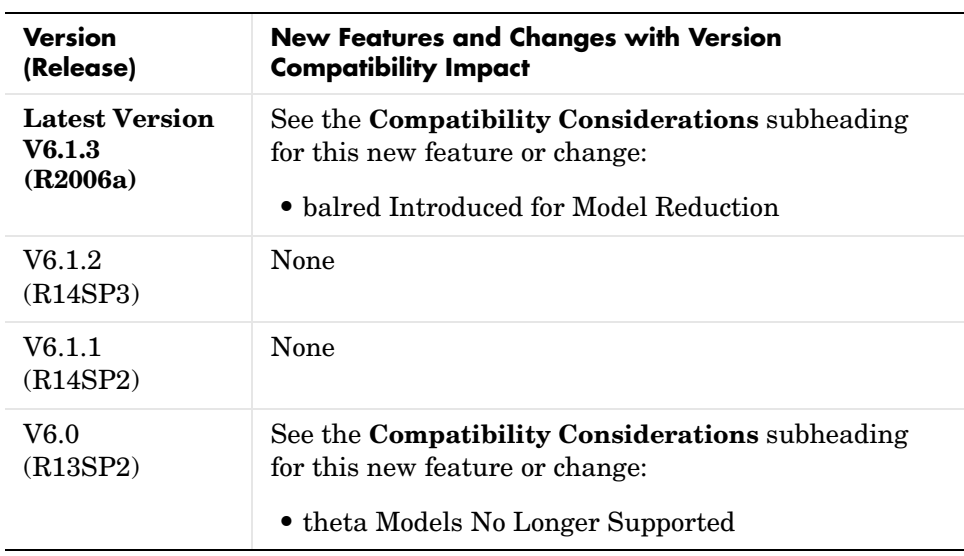